## **Configuration du poste**

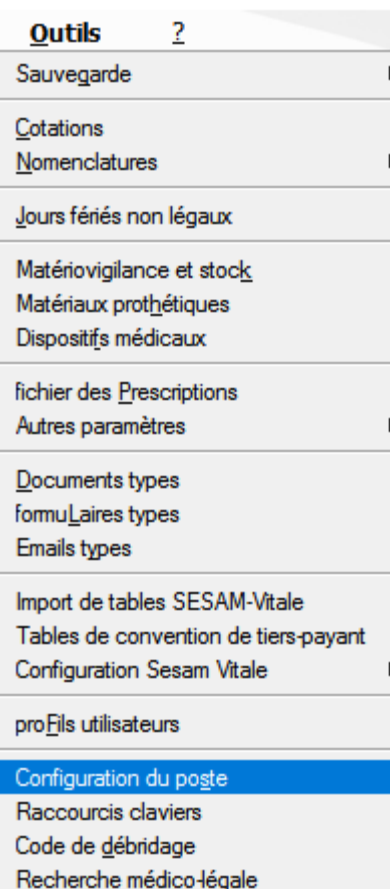

## **Outils – Configuration du poste**

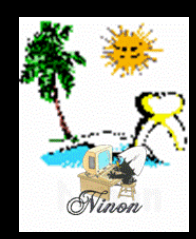

ጣ

Quitter

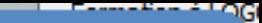

.......................

Cet ordinateur correspond à la salle |1

pour les matériaux<br>et la messagerie

 $\blacktriangledown$ 

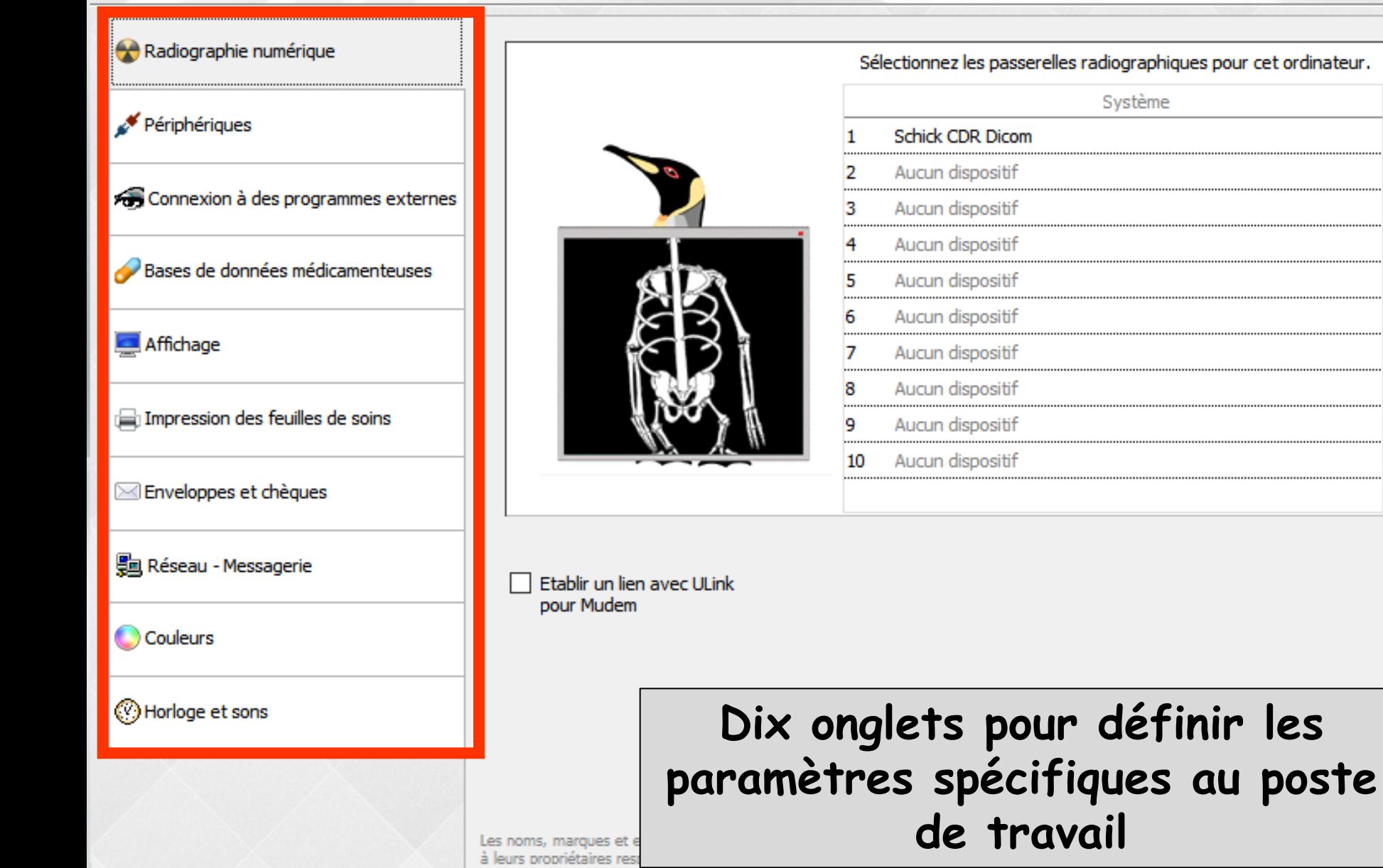

#### **3.Connexion à des programmes externes**  Radiographie numérique Périphériques **2 parties**

- **En haut : Connexion d'un système vidéo**
- **Indiquez le chemin d'accès et le nom du programme de gestion de la caméra numérique**
- **Indiquez si vous souhaitez que l'outil de capture soit toujours présent lors de l'appel de ce programme à partir de LOGOSw**

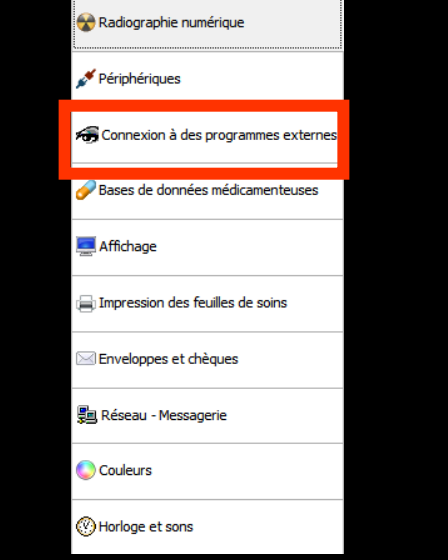

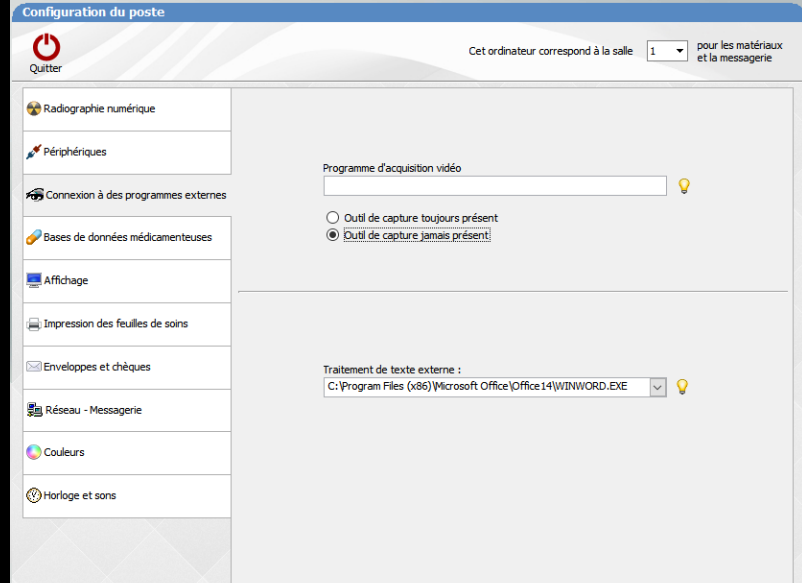

## **Connexion à des programmes externes**

- **Lorsqu'un programme de gestion d'imagerie numérique est défini et sauvegardé à partir de cette fenêtre, un icône "Imagerie numérique" est visible et actif dans la fenêtre du dossier du patient**
- **Possibilité dans les fiches des patients, de passer de LOGOSw vers le programme de gestion de caméra (et retour), permettant éventuellement de capturer des images et de les récupérer dans le dossier en cours**

#### **En bas : possibilité d'associer un traitement de texte externe**

 **Choisir le chemin complet d'un programme de traitement de texte qui pourra être appelé à l'aide de la barre d'icônes de la fenêtre principale. (Il peut s'agir d'un système de dictée vocale)**

 $W = \frac{1}{2}$ 

 **Apparition d'un icône spécifique dans la barre d'icônes de la fenêtre principale de LOGOSw**

Outils

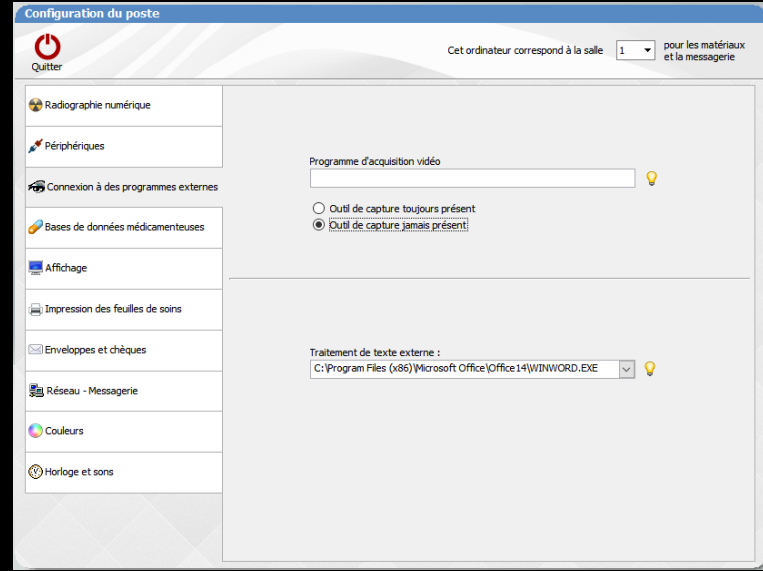

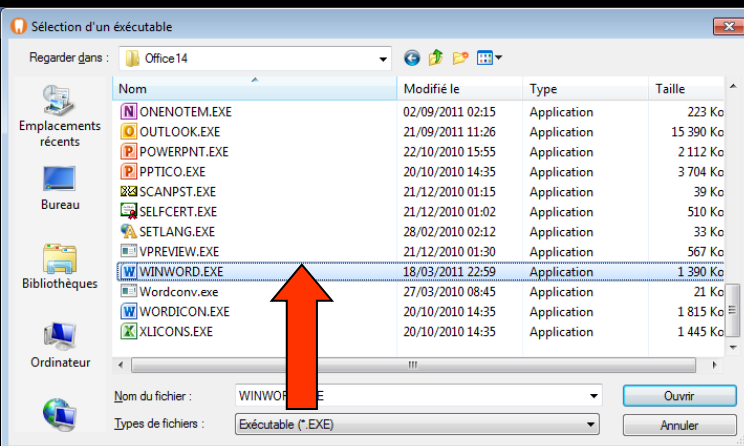

98

## **Note**

### **Lors de l'appel à de tels programmes, LOGOSw reste actif**

**Selon le type de programme appelé, vous devez donc vous assurer que votre ordinateur possède suffisamment de ressources et en particulier assez de mémoire pour les faire fonctionner conjointement dans de bonnes conditions Vous devrez aussi vous assurer qu'il ne puisse y avoir de conflit entre LOGOSw et un ou plusieurs de ces programmes**

# **Voir aussi fichier Accessoires Programmes externes**